# DSC Installation Process

This guide covers the minimum system requirements and steps to install a digital signature certificate (DSC) for accessing the e-Procurement portal.

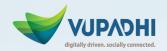

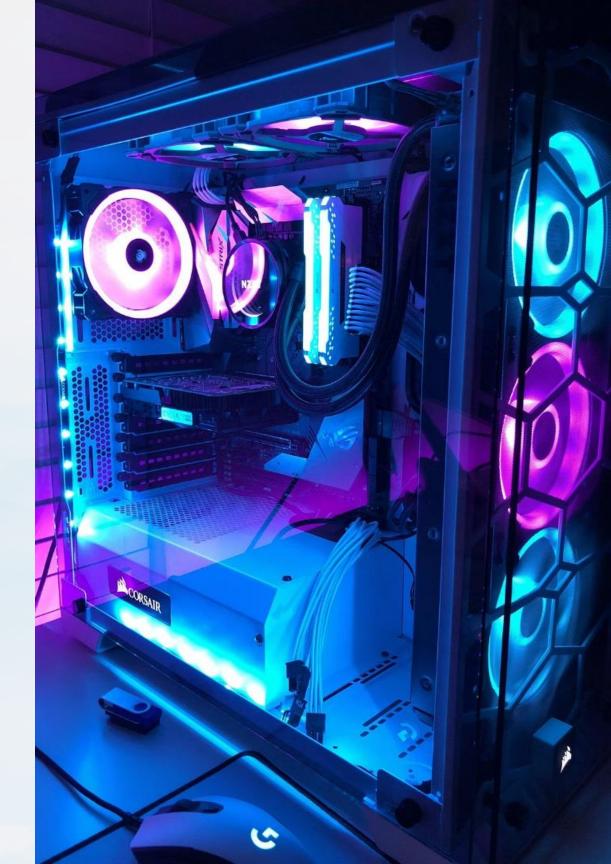

## Hardware Requirements

2

## 1

### Powerful Computer

Dual core or Core 2 Duo processor, 1GB RAM or more, 10GB hard drive.

### Internet Connection Broadband internet with a modem or network interface.

## 3

### Peripherals

Workable input/output devices, UPS for power backup.

## Software Requirements

Operating System

Windows 7, 8, 8.1, or 10.

#### Web Browsers

Internet Explorer 11+, Firefox 47+, Chrome, Opera.

#### Other Software

Firewall configuration, latest antivirus.

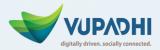

1

2

3

## **Java Installation**

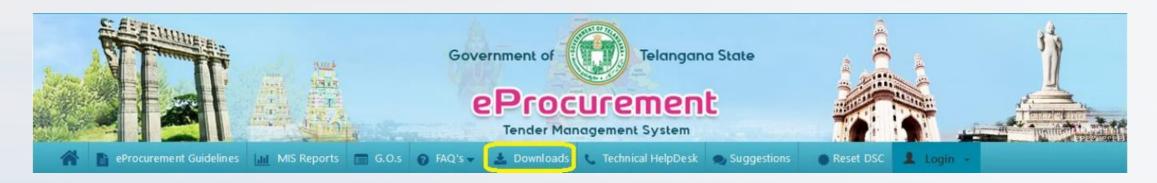

### Download

Click download, agree, and start the free Java download.

#### Install

Click install, then next to begin the Java installation.

#### Verify

Open the browser and verify the Java version is installed.

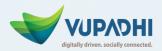

## **Java Configuration**

|  | 🖉 Java                                                                                                    | Download Help                                                                                                    | HOP I GU               |  |
|--|----------------------------------------------------------------------------------------------------|----------------------------------------------------------------------------------------------------|------------------------|--|
|  | All Java Downloads<br>If you want to download<br>Java for anotyler computer<br>or Operating System, dick<br>the tink below.<br>All Java Downloads | Free Java Download<br>Download Java for your desktop computer now!<br>Version 8 Update 45<br>Pres Java Download                                                                                                    |                        |  |
|  | Heport an Leave<br>Wity am Latways redirected<br>to this page when visiting a<br>page with a Java app?<br>• Learning<br>• Report an Java          | - Minelis.Java? - Dallace.Java? - Meadlinia?                                                                                                    |                        |  |
|  |                                                                                                    | Why download Java?<br>Java technology allows you to work and play in a secure computing environment<br>Java version improves the security of your system, as older versions do not inclu-<br>updates<br>Java allows you to play online games, chat with people around the workt, calcula<br>interest, and view images in 3D, put to name a feet | de Nie latent security |  |
|  |                                                                                                    | Java software for your conquiter, or the Java Huntime Environment, is arou relare<br>Runtime, Runtime Environment, Buntime, JRG, Java Virtual Machine, Virtual Mac<br>VM, Java plug m, Java plugin, Java edd-on or Java download.                                                                                                    |                        |  |
|  | Saturi Lainniage   Atrid Jana<br>Ritraca   Saturi of Sat                                                                                          | ( Samonaf ) Grundaarria<br>Annanka ( Discharmer                                                                                                    | ORACLE                 |  |
|  |                                                                                                    |                                                                                                    |                        |  |

#### Access Java

Go to the Start menu and open the Java configuration tool.

#### **Edit Security**

In the Security tab, click Edit Sites and add the portal URL.

#### Save Changes

Click OK to save the URL and continue the configuration.

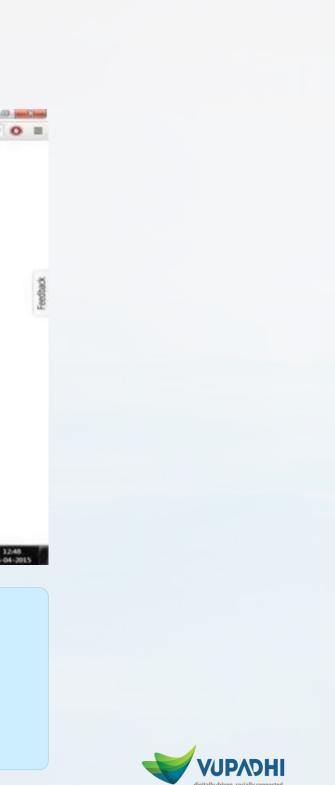

## **Digital Certificate**

| eProcurement Guidelines |         | @ emSigner                    |                       |                  | emsig        | ×<br>ner | set DSC    |
|-------------------------|---------|-------------------------------|-----------------------|------------------|--------------|----------|------------|
| Districts Wise Tenders  | Im      | Signature Certificates        |                       |                  |              |          | nent/ Bidd |
| <b>D</b>                |         | Common Name                   | Issuer Name           | Serial No        | Expiry Date  |          |            |
|                         | Curr    | DS eMudhra test 11            | e-Mudhra Sub CA for C | 1529fc2          | 21-02-2025   | ^        |            |
|                         | Curr    | Class 3 Organization t        | e-Mudhra Sub CA for C | 1529e63          | 21-02-2025   |          | -          |
|                         |         | Class 3 Individual Test       | e-Mudhra Sub CA for C | 1529e03          | 21-02-2025   |          |            |
|                         | Bid Clo | RAKESH CHUNCHU                | IDSign sub C4 for Con | 4269eRaa5dbR30ab | 08-09-2025   | ~        | •          |
|                         | -       | emudhra<br>Treat Delivered by |                       | [                | Register Car | ncel     | word       |

#### **Verify Certificate**

Ensure a valid digital certificate is installed on the computer.

#### **Use E-Token**

If using an e-Token, make sure the driver is installed.

## $(\leftarrow$

#### Login with DSC

The certificate is required to access the e-Procurement portal.

|            |            |         | Ē |
|------------|------------|---------|---|
| L<br>ar Lo | Log<br>gin | jin<br> | • |
|            |            |         |   |
| L          | OGII       | N       |   |
|            |            |         | - |

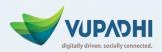

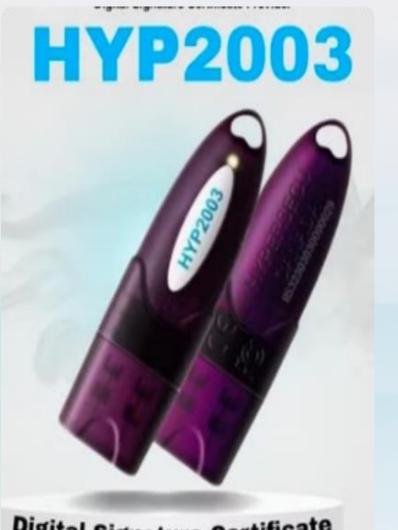

**Digital Signature Certificate** 

## Install Certificate

#### **Insert USB**

1

2

3

Insert the USB drive containing the digital certificate.

#### **Select Certificate**

Choose the certificate file and click Next to install.

#### **Enter Password**

Enter the password for the certificate to complete the process.

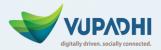

## Login with DSC

| 💄 Login                  |   |                                                  | Exercise of the second second                                                                                                    |
|--------------------------|---|--------------------------------------------------|----------------------------------------------------------------------------------------------------|
| Department/ Bidder Login |   | <b>\$</b>                                        | And Adams<br>Adapted<br>Adapted<br>A |
| abcd                     |   | -                                                | August 51215 August 51215 August 512 August 512 August 512 August 512 August 512 August 512 August 512 August 512 August 512 August 512 August 512 August 51 August 51 Au                                                                                                    |
| •••••                    |   |                                                  | Were BUSTON Date: The second of the second of the                                                                                                    |
| Forgot Password LOGIN    | + | Warkson<br>Rev. 9 for<br>an a fore<br>Rev. 9 for | the second second                                                                                                    |

### Login Screen

The login screen will now display the installed certificate.

### **Successful Login**

Enter your credentials and click Login to access the portal.

### **E-Procurement Portal**

You can now use the e-Procurement portal with your digital certificate.

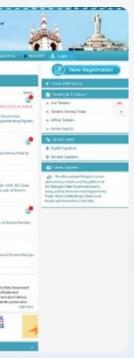

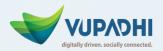